## Lägg in porträttbilder på spelare och ledare

Porträttbilder som läggs in i iBIS visas på hemsidan.

Alla porträttbilder läggs in på ledarens/spelarens personliga sida. Det finns olika sätt att komma till den sidan.

## **OBS! Viktigt att bilden har rätt egenskaper.**

Typ: .jpg Format: 100 x 80 px Upplösning (dpi): 72 dpi

## **Gör så här:**

- 1. Klicka på fliken Förening
- 2. Klicka på Lagnamnet i vänster meny.
- 3. Klicka på fliken Trupp
- 4. Klicka på spelarens namn.

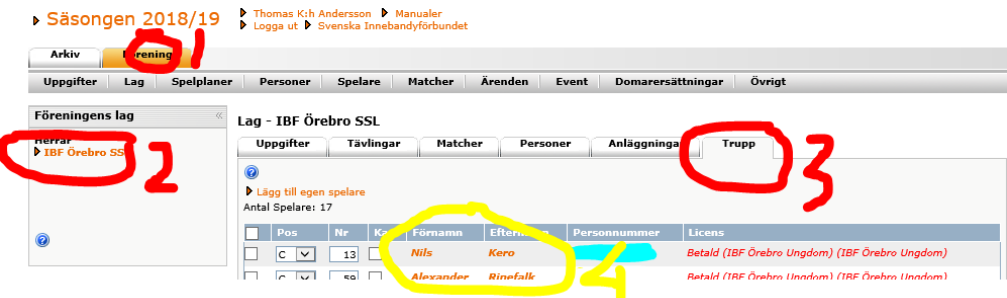

- 5. Klicka på spelarens personnummer eller namn.
- 6. Längst ner på spelarens personliga sida laddar du upp porträttbilder.
- 7. Klicka på Bläddra och välj porträttbild.
- 8. Klicka på Ladda upp och sedan spara.
- 9. Det tar upp till 24 timmar innan de syns publikt.

## **IBF Örebro**

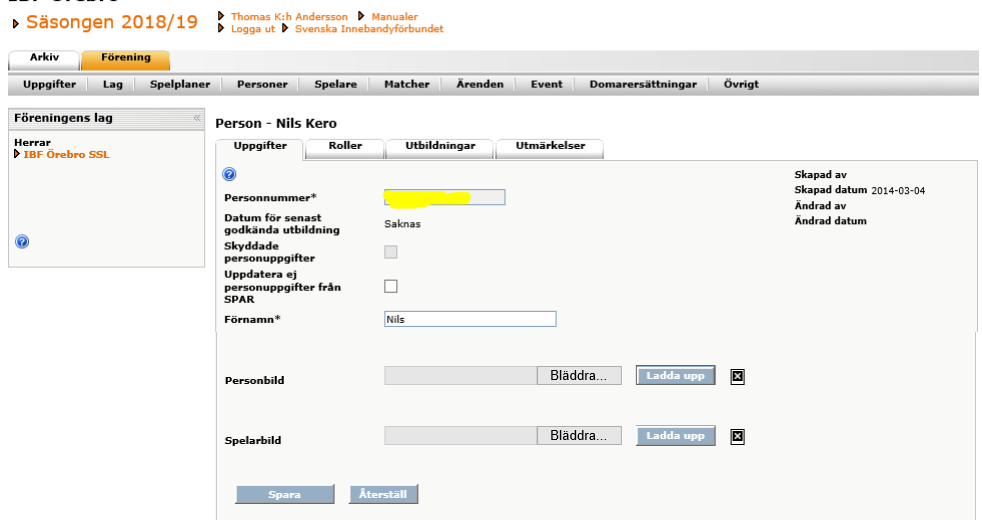